#### Review

#### iPhone Application Programming Lecture 13: Audio

*Media Computing Group RWTH Aachen University Florian Heller* http://hci.rwth-aachen.de/iphone *Winter Semester 2013/2014*

**RWTHAACHEN** 

- List all touch phases of an UITouch object and explain briefly what they mean.
- What are possible event types of UIEvent objects?
- Illustrate, how you can implement your own gesture recognizer.

2 iPhone Application Programming . Prof. Jan Borchers

**RWTHAACHEN** 

#### **Overview**

- Audio
- Audio basics
- iPod library access
- AVFoundation
- OpenAL
- Video

#### Audio Basics

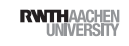

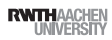

## Audio Codecs

# Audio Codecs

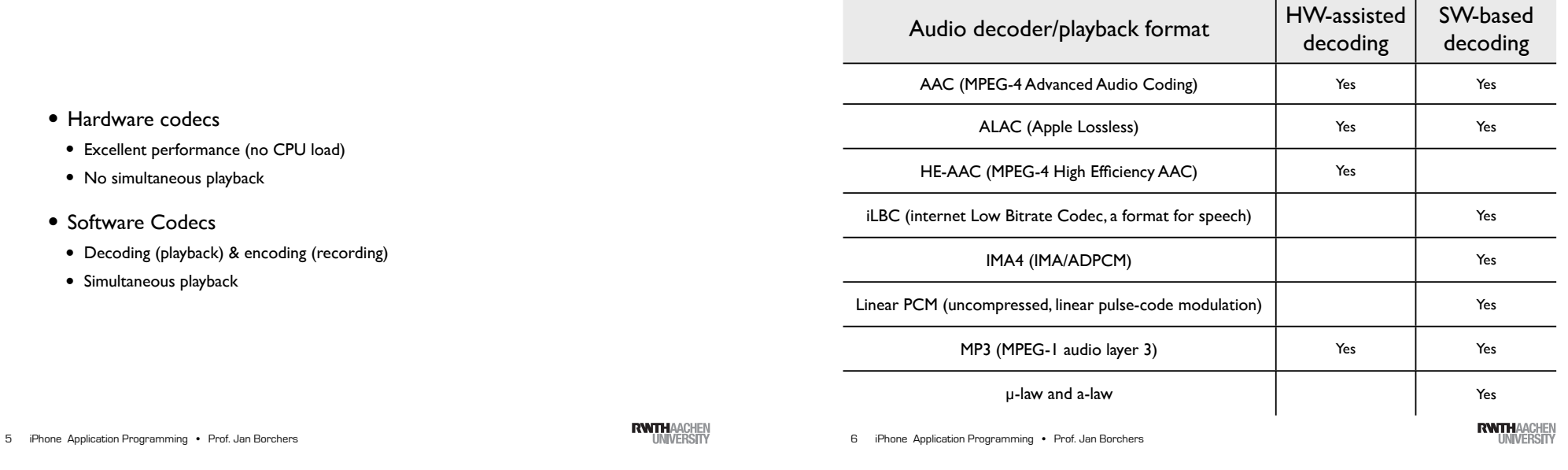

#### Audio Sessions

- Define the audio behavior of your app
- Express your app's audio intention
	- Should the audio be muted with the Ring/Silent switch?
- Should the iPod playback continue when you app starts?
- Help to manage interruptions
- Route change notifications

#### Two APIs

- AVAudioSession (Obj-C)
- Get system information on
	- Output route
	- Hardware capabilities
- Easy interruption handling
- Audio session services (C)
- Modify audio session behavior
- Use callbacks for interruption handling

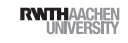

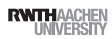

# One API

- Get system information on Output route Hardware capabilities
- Easy interruption handling
- Modify audio session behavior
- Audio session services (C)
- Deprecated in

#### Default Audio Session

- Playback is enabled and recording is disabled.
- The silence switch mutes your audio
- Your audio is silenced when the screen is locked
- Already playing audio (e.g., iPod) is silenced
- AVAudioSessionCategorySoloAmbient

**RWTHAACHEN** 

#### iPhone Application Programming • Prof. Jan Borchers 9 iPhone Application Programming • Prof. Jan Borchers (1989) and the state of the state of the state of the state of the state of the state of the state of the state of the state of the state of the state of the state of t

Audio Session Categories

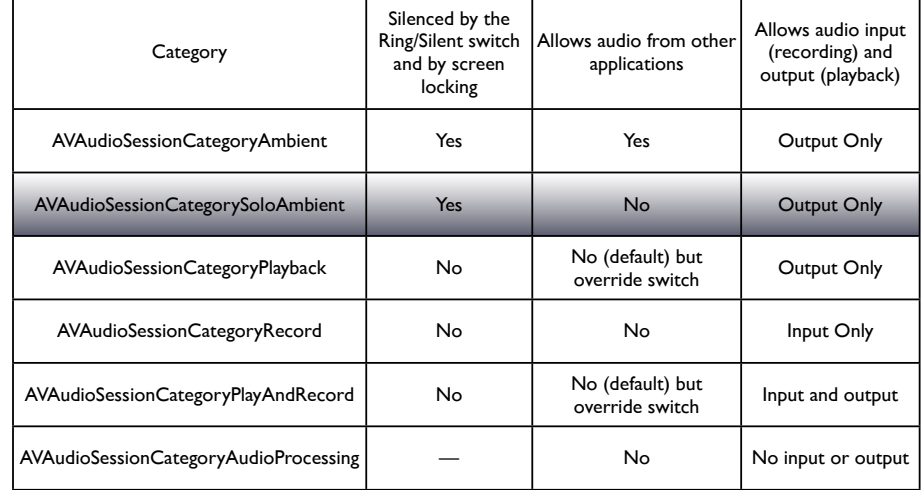

#### Audio Sessions

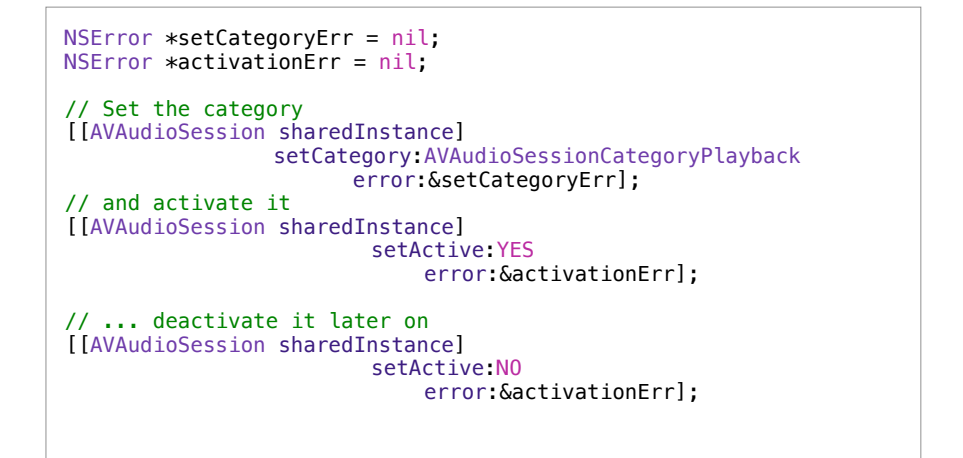

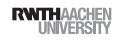

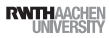

#### Handling Audio Interruptions

- Interruption starts
- Check wether resumption of audio process is supported
- Save state and context
- Update user interface
- Interruption ends
- Restore state and context
- Reactivate audio session
- Update user interface

13 iPhone Application Programming • Prof. Jan Borchers

# Handling Interruptions

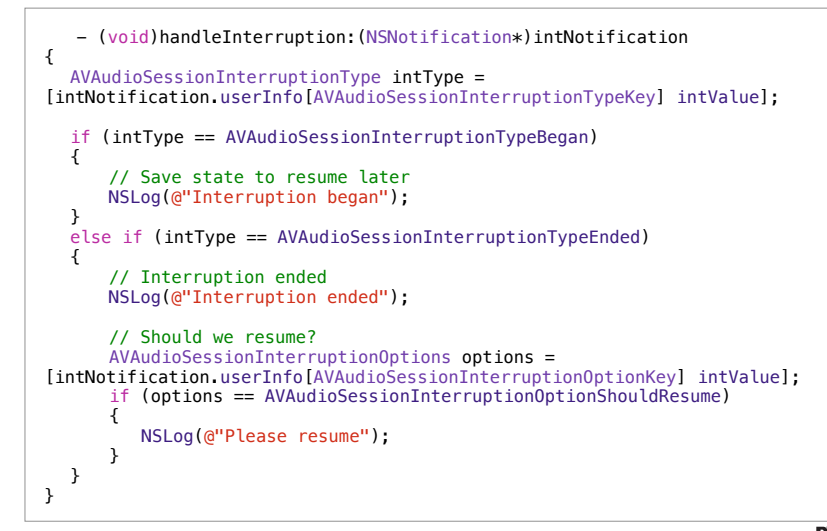

# Reacting to Route Changes

- A route consists of ports
- Input ports (for example):
- Wired microphone
- Output ports (for example):
- Built-in speaker
- Bluetooth A2DP output
- If the user plugs/unplugs a wired headset, the route changes and the app should react accordingly.

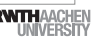

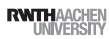

# Handling Interruptions

selector: @selector(handleInterruption:)

name: AVAudioSessionInterruptionNotification object: [AVAudioSession sharedInstance]];

// Register for the interruption notifications

[[NSNotificationCenter defaultCenter] addObserver: self

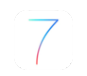

**RWTHAACHE** 

### Route Change Reasons

- AVAudioSessionRouteChangeReasonUnknown
- AVAudioSessionRouteChangeReasonNewDeviceAvailable
- AVAudioSessionRouteChangeReasonOldDeviceUnavailable
- AVAudioSessionRouteChangeReasonCategoryChange
- AVAudioSessionRouteChangeReasonOverride
- AVAudioSessionRouteChangeReasonWakeFromSleep
- AVAudioSessionRouteChangeReasonNoSuitableRouteForCategory
- AVAudioSessionRouteChangeReasonRouteConfigurationChange

17 iPhone Application Programming • Prof. Jan Borchers 17 iPhone Application Programming • Prof. Jan Borchers (1989) and the state of the state of the state of the state of the state of the state of the state of the state of the state of the state of the state of the state of

# Reacting to Route Changes

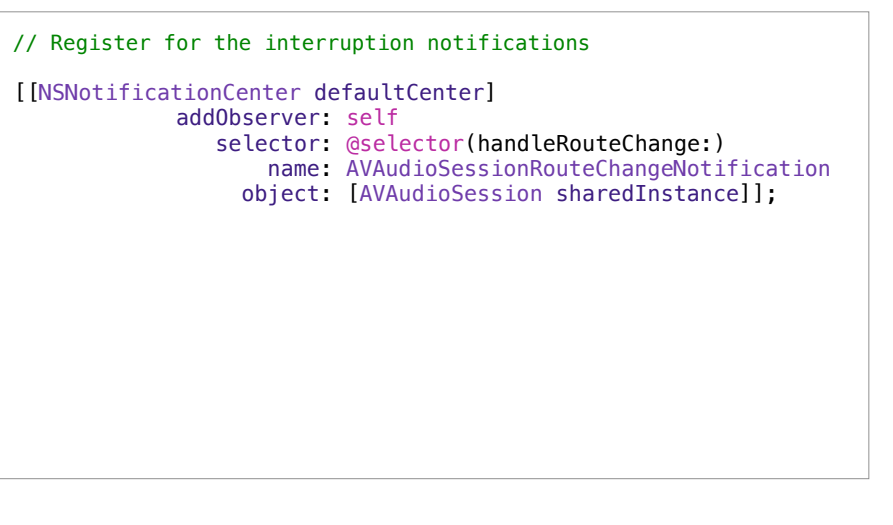

**RWTHAACHEM** 

# Reacting to Route Changes

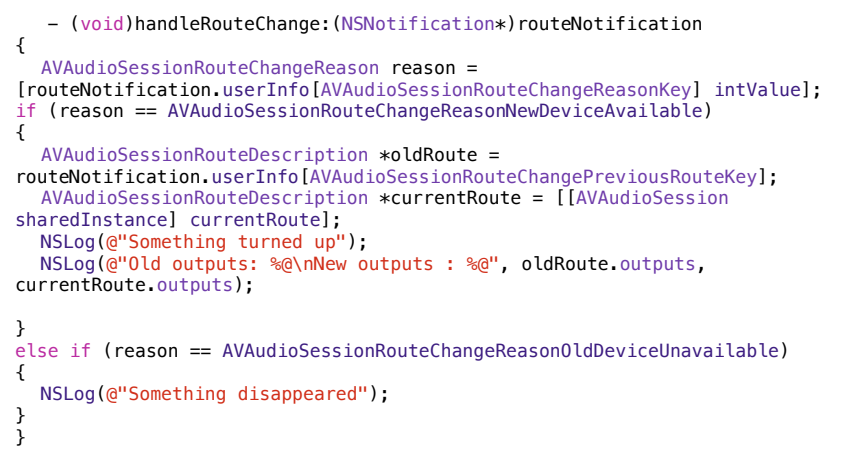

# Reacting to Route Changes

#### Old outputs: (

"<AVAudioSessionPortDescription: 0x17800edb0, type = Speaker; name = Speaker; UID = Speaker; selectedDataSource = (null)>" ) New outputs : ( "<AVAudioSessionPortDescription: 0x17800ee50, type = Headphones; name = Headphones;  $UID = Wired Headphones;$ selectedDataSource = (null)>"

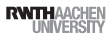

## Audio Routes

## System Sounds

- File requirements
- No longer than 30s
- Linear PCM or IMA4
- .caf, .aif, or .wav file
- Capabilities
- Current volume, no programmatic control
- Playback starts immediately
- Only one sound at a time

iPhone Application Programming • Prof. Jan Borchers 21 iPhone Application Programming • Prof. Jan Borchers (2008) and the control of the control of the control of the control of the control of the control of the control of the control of the control of the control of the co

• Route can be overridden

• Output should remain on speaker

• Input should be the device microphone (not the headset)

• Input should be one specific microphone (on multi-microphone devices)

System Sound

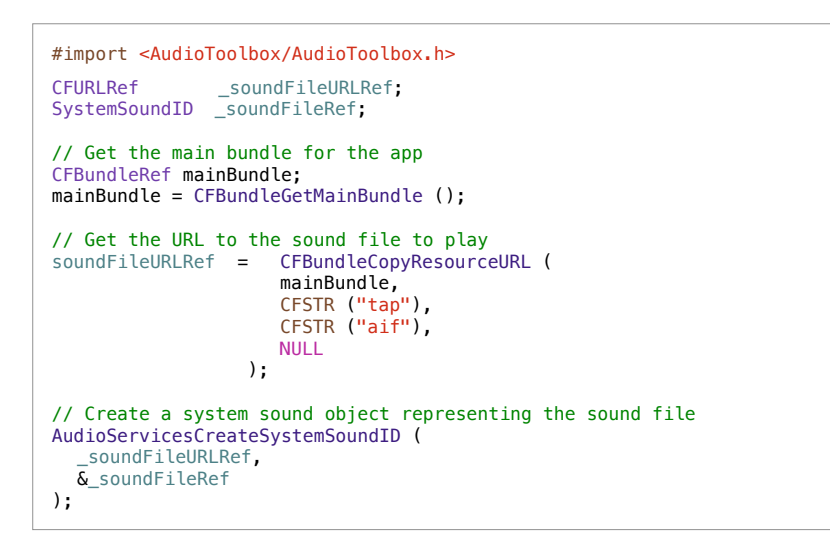

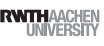

## System Sounds

#### // Just play a sound - (IBAction)playSystemSound { AudioServicesPlaySystemSound(self.soundFileRef); } // Play a sound and/or vibrate - (IBAction)playAlertSound { AudioServicesPlayAlertSound(self.soundFileRef); } // Just vibrate - (IBAction)vibrate { AudioServicesPlaySystemSound(kSystemSoundID\_Vibrate); }

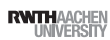

**RWTHAACHEN** 

#### Playback Completion Callback

#import <AudioToolbox/AudioServices.h> // Just play a sound - (IBAction)playSystemSound:(id)sender{ AudioServicesAddSystemSoundCompletion(soundFileRef, NULL, NULL, completionCallback, (\_\_bridge void\*) self); AudioServicesPlaySystemSound(self.soundFileRef); } // Plain C callback function that just logs to the console static void completionCallback(SystemSoundID ssID, void \*mySelf) { NSLog(@"Completion Callback"); AudioServicesRemoveSystemSoundCompletion(ssID);

iPhone Application Programming • Prof. Jan Borchers

## iPod Library Access

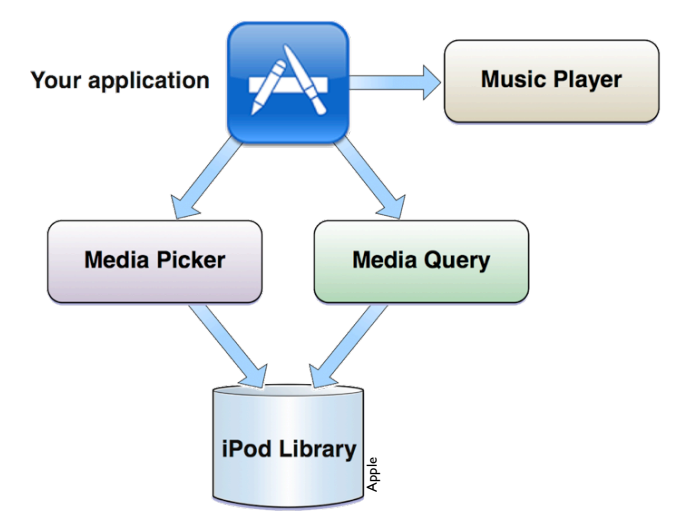

# iPod Library Access

25 iPhone Application Programming • Prof. Jan Borchers (26 of the contract of the contract of the contract of the contract of the contract of the contract of the contract of the contract of the contract of the contract of

**RWTHAACHEN** 

# Music Player Terminology

- Music player is an object that plays media items
- A playback queue is a list of media items to play
- A media item is a song, audio podcast or an audio book
- The set of media items is called the iPod library

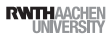

### Music Players

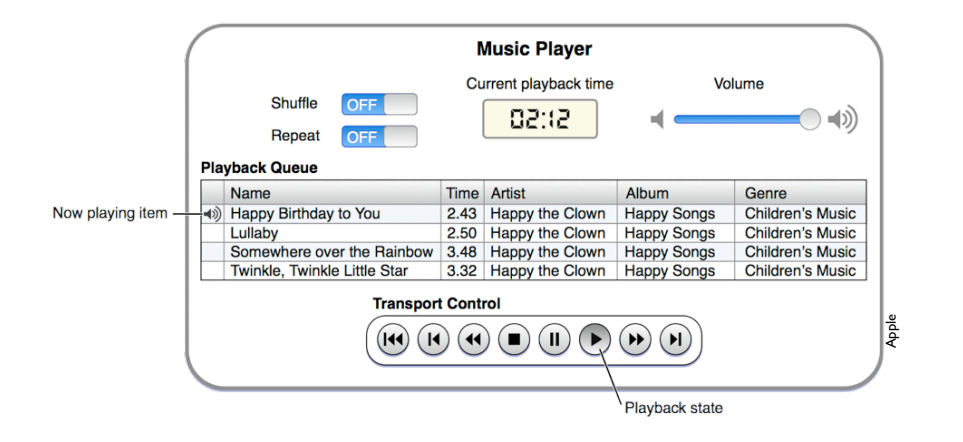

iPhone Application Programming • Prof. Jan Borchers

## Media Items Picker

• Modal view controller

- Same interface as the iPod app
- No creation of playlists
- You have to store created collections yourself

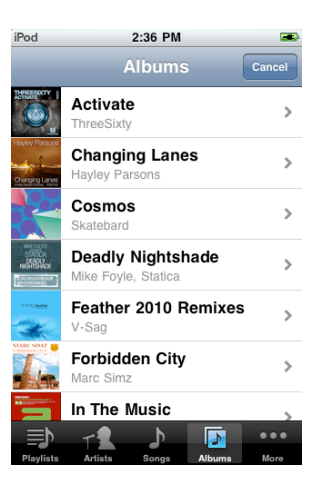

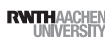

# Music Player Basic Example

#import <MediaPlayer/MediaPlayer.h>

MPMusicPlayerController \*myPlayer; // You have two options concerning you player // Just play music in your app myPlayer = [MPMusicPlayerController applicationMusicPlayer]; // Keep playing if your app terminates myPlayer = [MPMusicPlayerController iPodMusicPlayer]; //Fill the playback queue [myPlayer setQueueWithQuery: [MPMediaQuery songsQuery]]; //Start playing [myPlayer play]; **RWTHAACHEM** 29 iPhone Application Programming • Prof. Jan Borchers (20 and the content of the content of the content of the content of the content of the content of the content of the content of the content of the content of the conte #pragma mark IBActions - (IBAction)selectTrack:(id)sender<br>MPMediaPickerControlle - (IBAction)selectTrack: (1) enden {<br>| MPMediaPickerControlle**r | Poden {| APIC | APIC | MPMediaTypePodcast)];**<br>| MPMediaPickerController | Contraction(Portlan)perodcast)]; picker.allowsPickingMultipleItems = YES; picker.delegate = self; [self presentViewController:picker animated:YES completion:nil]; } #pragma mark MediaItemPicker delegate methods - (void)mediaPicker:(MPMediaPickerController \*)mediaPicker didPickMediaItems:(MPMediaItemCollection \*)mediaItemCollection { // Remove the picker [self dismissViewControllerAnimated:YES completion:nil]; // Keep playing if your app terminates MPMusicPlayerController \*myPlayer = [MPMusicPlayerController iPodMusicPlayer]; //Fill the playback queue [myPlayer setQueueWithItemCollection:mediaItemCollection]; //Start playing [myPlayer play]; } - (void)mediaPickerDidCancel:(MPMediaPickerController \*)mediaPicker { //Remove the picker [self dismissViewControllerAnimated:YES completion:nil]; NSLog(@"Selection cancelled"); }

iPhone Application Programming • Prof. Jan Borchers 32

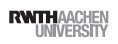

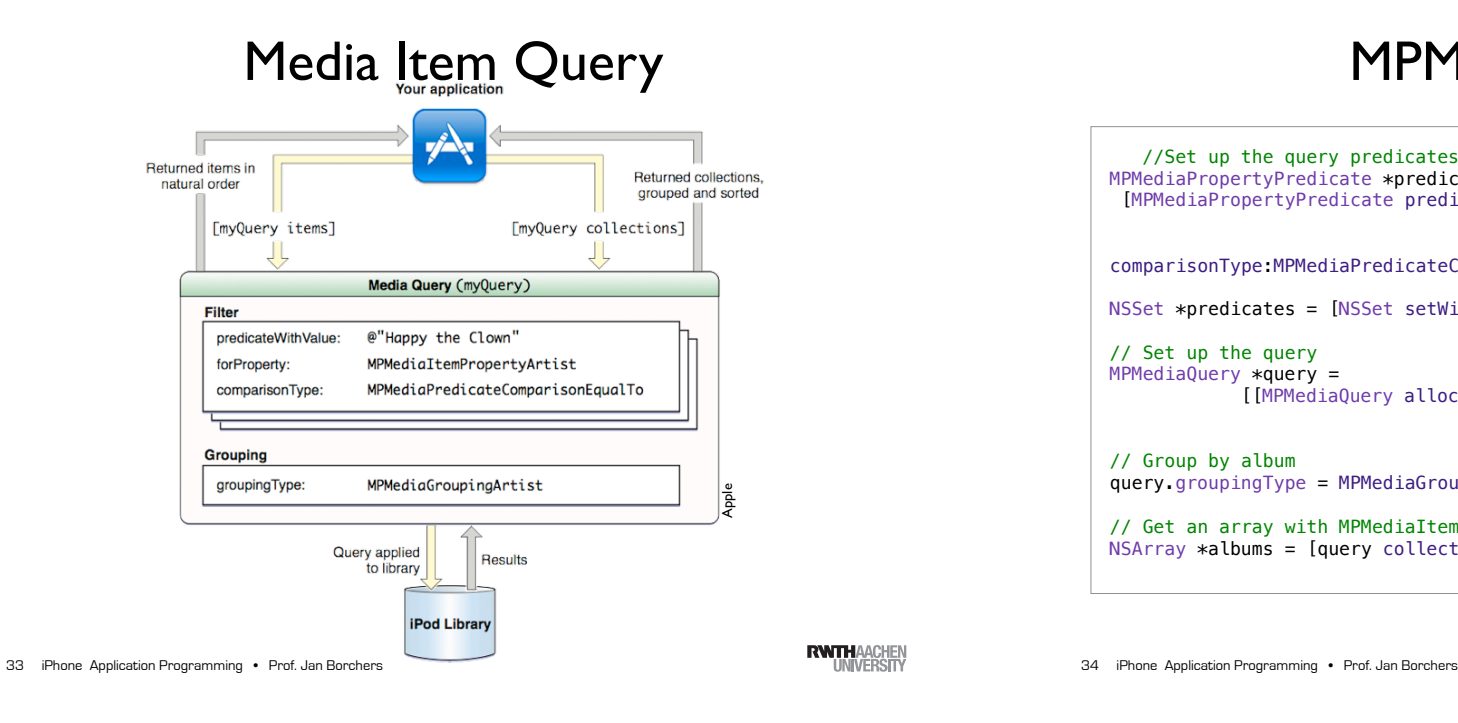

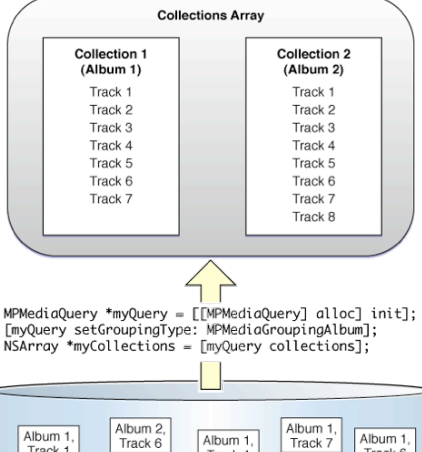

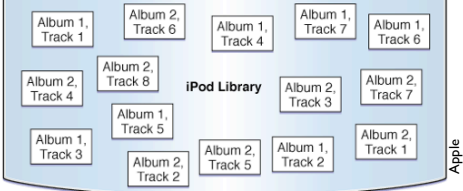

## MPMediaQuery

//Set up the query predicates MPMediaPropertyPredicate \*predicate = [MPMediaPropertyPredicate predicateWithValue:@"Skatebard" !! ! ! ! ! ! ! !! forProperty:MPMediaItemPropertyArtist comparisonType:MPMediaPredicateComparisonEqualTo]; NSSet \*predicates = [NSSet setWithObject:predicate]; // Set up the query MPMediaQuery \*query = [[MPMediaQuery alloc] initWithFilterPredicates:predicates]; // Group by album query.groupingType = MPMediaGroupingAlbum; // Get an array with MPMediaItemCollections containing the albums NSArray \*albums = [query collections];

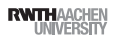

# Keys and Types

- General media item property keys
- MPMediaItemPropertyPersistentID
- MPMediaItemPropertyMediaType
- MPMediaItemPropertyTitle
- MPMediaItemPropertyAlbumTitle
- MPMediaItemPropertyArtist
- And many more
- Predicate Comparison types
- MPMediaPredicateComparisonEqualTo
- MPMediaPredicateComparisonContains

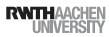

#### Using Metadata

#### // Set up the query

MPMediaQuery \*query = [[MPMediaQuery alloc] initWithFilterPredicates:p]; // Group by album query.groupingType = MPMediaGroupingAlbum;

// Get an array with MPMusicCollections containing the albums NSArray \*albums = [query collections];

// Iterate over all returned collections for (MPMediaItemCollection \*collection in albums){ //and over all songs in these collections for (MPMediaItem \*song in [collection items]) { ! ! NSString \*title = [song valueForProperty:MPMediaItemPropertyTitle]; NSLog(@"%@", title); } }

#### Album Artwork

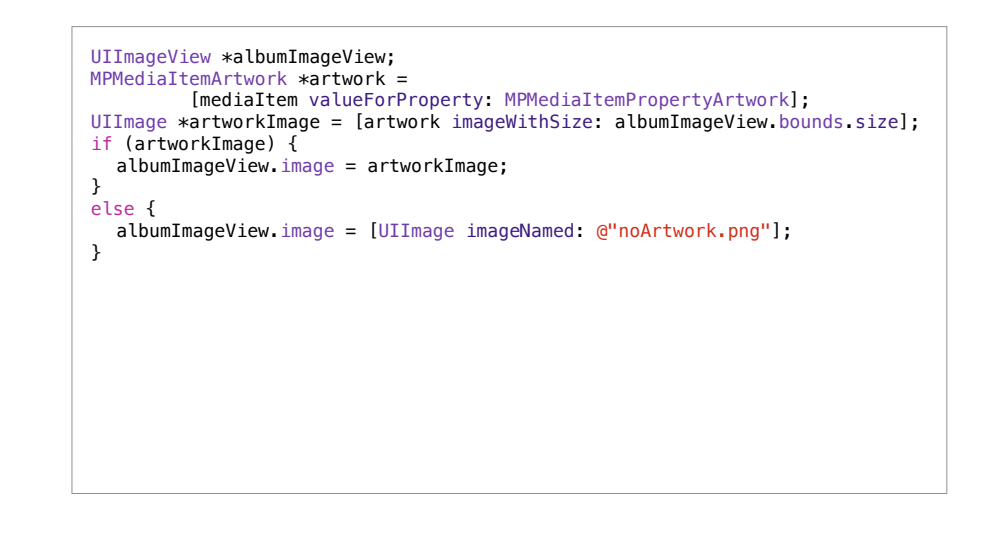

iPhone Application Programming • Prof. Jan Borchers 37 iPhone Application Programming • Prof. Jan Borchers (1989) and the state of the state of the state of the state of the state of the state of the state of the state of the state of the state of the state of the state of

**RWTHAACHE** 

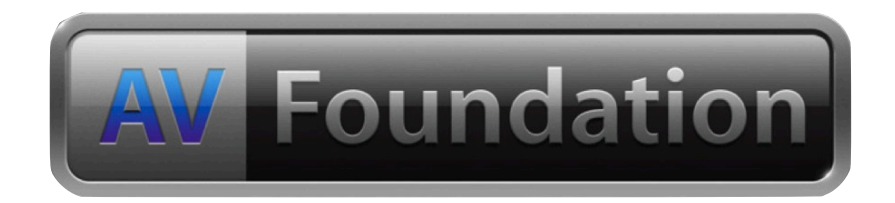

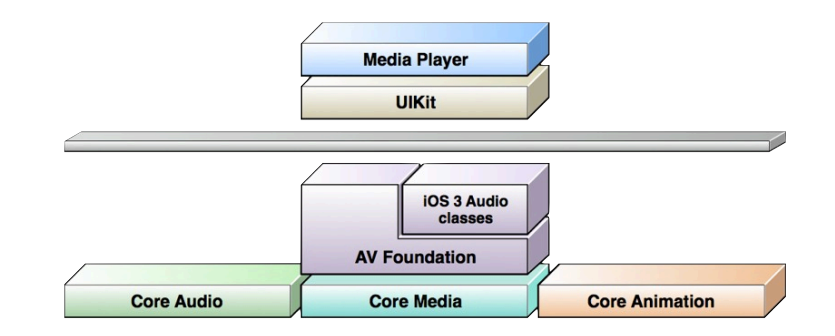

39 iPhone Application Programming • Prof. Jan Borchers 40 iPhone Application Programming • Prof. Jan Borchers 40 iPhone Application Programming • Prof. Jan Borchers 40 iPhone Application Programming • Prof. Jan Borchers

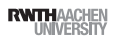

### **AVAudioPlayer**

- Plays any supported file format
- Play sounds of arbitrary length
- Files or memory buffers
- Loop
- Simultaneous playback
- Volume level control
- Seek to a point in an audio file
- Audio power data

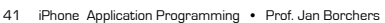

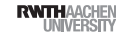

# Setting up an AVAudioPlayer

#import <AVFoundation/AVFoundation.h>

@property (strong) AVAudioPlayer \*player;

NSString \*filePath = !! ! [[NSBundle mainBundle] pathForResource:@"sample" ofType:@"m4a"]; NSURL  $*fileURL = [NSURL \text{alloc}]$  initFileURLWithPath:  $filePath$ ;

 $self$  player  $=$ [[AVAudioPlayer alloc] initWithContentsOfURL:fileURL error:nil];

// Play sound only once self.player.numberOfLoops = 0; self.player.delegate = self;

[self.player prepareToPlay];

42 iPhone Application Programming . Prof. Jan Borchers

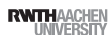

# **Playback**

- (IBAction)playSound:(id)sender { // Play back the audio file [self.player play]; } - (IBAction)pauseSound:(id)sender { // Just pause playback, do not release the acquired audio hardware [self.player pause]; } - (IBAction)stopSound:(id)sender { // Release audio hardware. // However, currentTime is not reset, so it behaves like pause. [self.player stop]; }

# AVAudioPlayer Delegate Protocol

#### #pragma mark AVAudioPlayer delegate methods

// Sound playback completion

- (void)audioPlayerDidFinishPlaying:(AVAudioPlayer \*)p successfully: (BOOL)flag;

// Decoding error

- (void)playerDecodeErrorDidOccur:(AVAudioPlayer \*)p error:(NSError \*)error;

#### // Interruption handling

- (void)audioPlayerBeginInterruption:(AVAudioPlayer \*)p;
- (void)audioPlayerEndInterruption:(AVAudioPlayer \*)p;

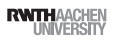

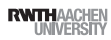

# Synchronize Playback

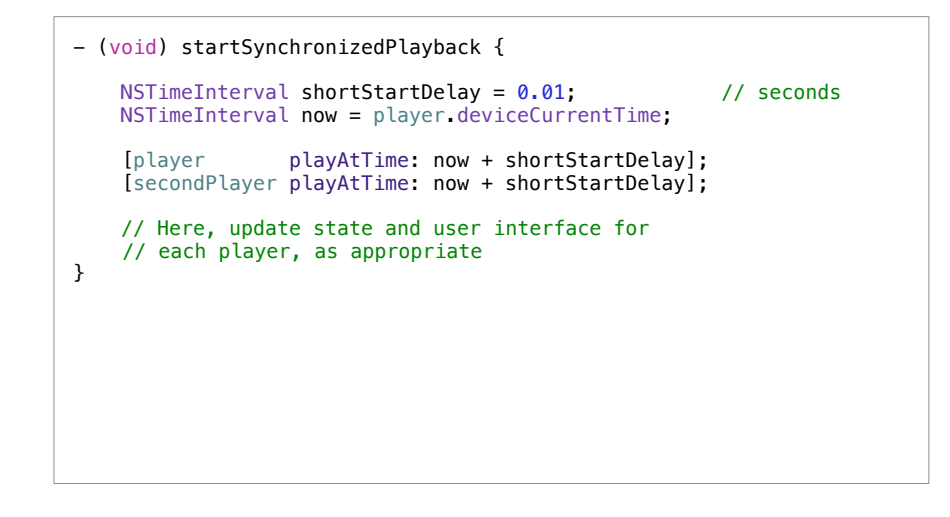

# AVAudioPlayer Properties

// Volume ranges from 0.0 to 1.0 @property float volume // Pan ranges from -1.0 to 1.0 @property float pan @property(readonly, getter=isPlaying) BOOL playing @property NSInteger numberOfLoops @property(readonly) NSDictionary \*settings Channel layout (AVChannelLayoutKey) Encoder bit rate (AVEncoderBitRateKey) Audio data format (AVFormatIDKey) Channel count (AVNumberOfChannelsKey) Sample rate (AVSampleRateKey) // Audio file information @property(readonly) NSUInteger numberOfChannels @property(readonly) NSTimeInterval duration @property(readonly) NSURL \*url @property NSTimeInterval currentTime

@property(readonly) NSTimeInterval deviceCurrentTime

iPhone Application Programming • Prof. Jan Borchers 45 iPhone Application Programming • Prof. Jan Borchers (and Borchers and The Control of the Control of the Control of the Control of the Control of the Control of the Control of the Control of the Control of the Control of

**RWTHAACHE** 

## **Metering**

// Metering is off by default @property(getter=isMeteringEnabled) BOOL meteringEnabled

// Refreshes the average and peak power values for // all channels of an audio player. // Needs to be called to get current values for peak and average power

- (void)updateMeters
- (float)averagePowerForChannel:(NSUInteger)channelNumber
- (float)peakPowerForChannel:(NSUInteger)channelNumber

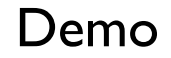

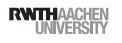

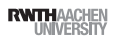

#### AVAudioRecorder

// Get a reference to a writable directory NSString  $*$ tempDir = NSTemporaryDirectory (); NSString \*soundFilePath = [temppir stringByAppendingString: @"sound.caf"]; self.soundFileURL = [NSURL fileURLWithPath: soundFilePath];

// assign ourselves as audio session delegate to get notifications AVAudioSession \*audioSession = [AVAudioSession sharedInstance]; audioSession.delegate = self; [audioSession setActive:YES error: nil];

49 iPhone Application Programming . Prof. Jan Borchers

**RWTHAACHE** 

#### AVAudioRecorder

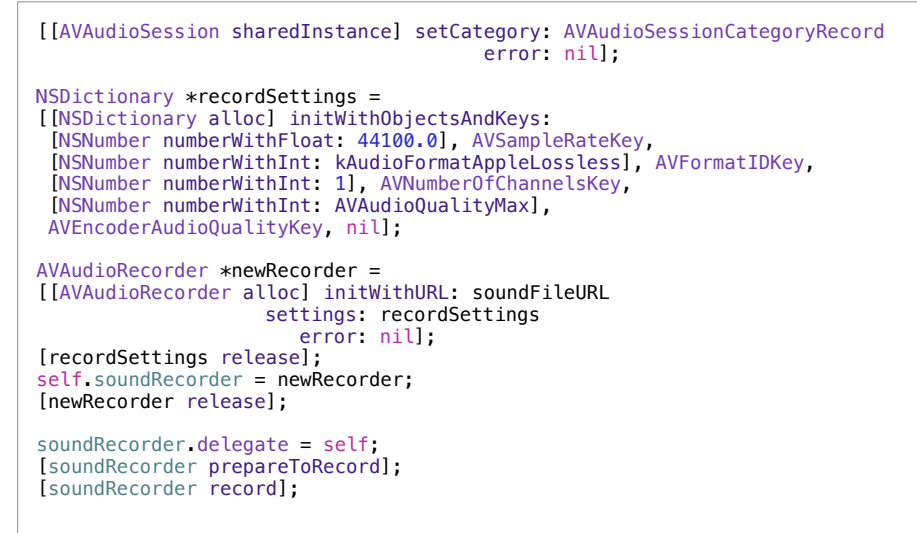

50 iPhone Application Programming . Prof. Jan Borchers

**RWTHAACHE** 

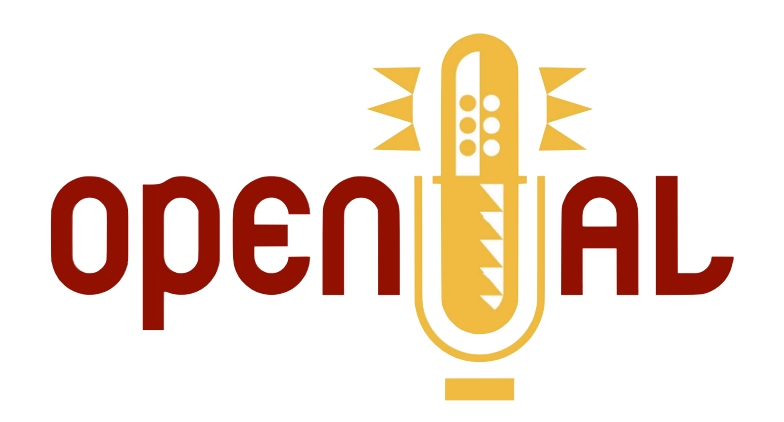

Demo

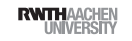

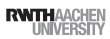

# OpenAL

# OpenAL Primitives

- Spatial audio rendering framework
- Similar to OpenGL
- Define the scene, let the system do the rest
- Simultaneous playback of several sources

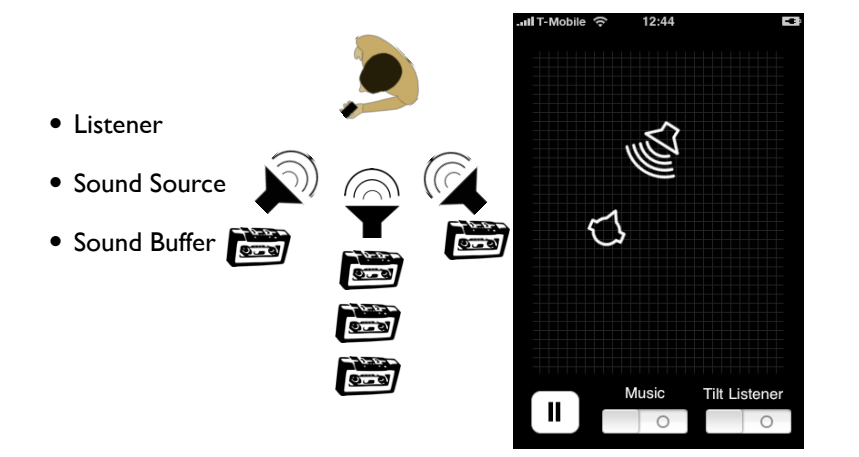

53 iPhone Application Programming • Prof. Jan Borchers (1986) and the state of the state of the state of the state of the state of the state of the state of the state of the state of the state of the state of the state of

**RWTHAACHEN** 

# OpenAL on iOS

• Simple stereo panning

iPhone Application Programming • Prof. Jan Borchers

- High quality rendering: spherical head model, ILD, ITD, distance filtering
- Enhance realism yourself
- Supports only linear PCM data
- Use Extended Audio File Services to convert
- Buffer playback completion callback

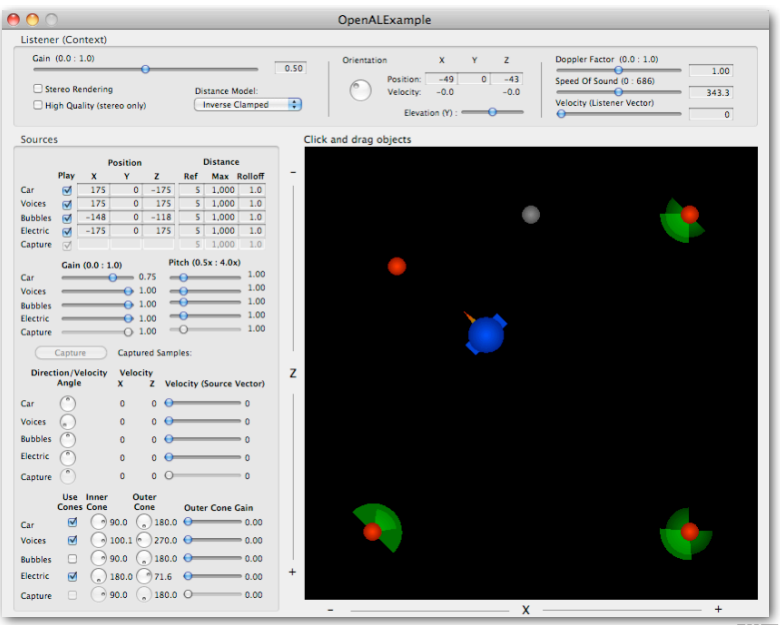

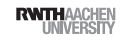

# Audio Units

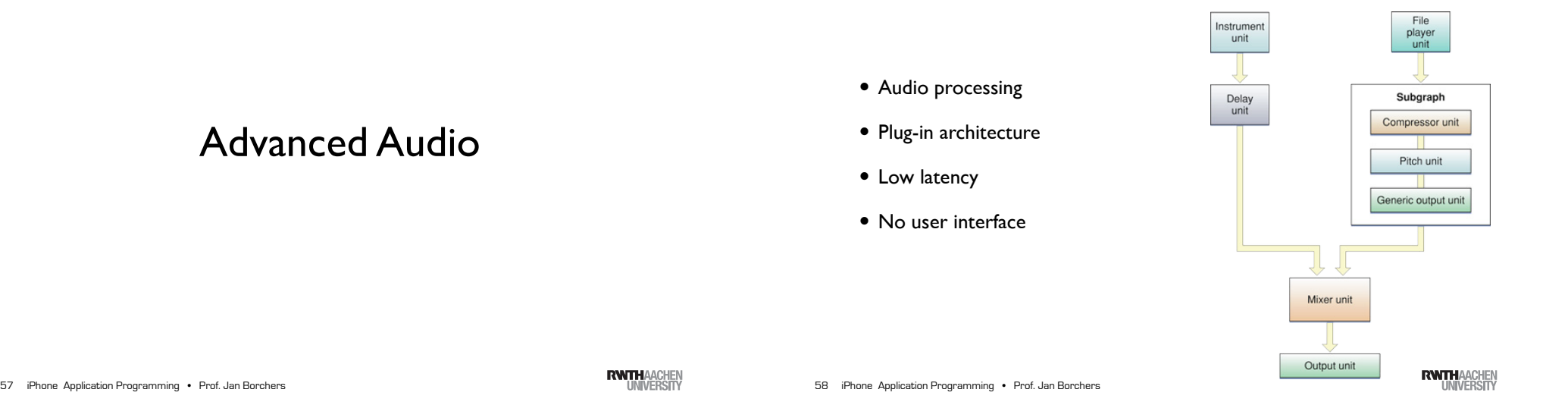

#### iPhone Application Programming • Prof. Jan Borchers

#### Audio Units

- Converter unit
- iPod Equalizer unit
- 3D Mixer unit
- Multichannel Mixer unit
- Generic Output unit
- Remote I/O unit
- Voice Processing I/O unit

#### Using Audio Units

- Create an AUGraph
- Add the nodes to the graph
- Don't forget the output node
- Connect the nodes to each other
- Open the graph
- Set parameters of the nodes
- Initialize the graph

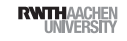

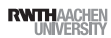

#### Using Audio Units

// create the AUGraph OSStatus result = NewAUGraph(&mGraph); // add the nodes to the graph result = AUGraphAddNode(mGraph, &output\_desc, &outputNode);  $result = AUGraphAddNode(mGraph, Smixer~desc, ~SmixerNode)$ ; // connect the nodes to each other result = AUGraphConnectNodeInput(mGraph, mixerNode, 0, outputNode, 0); // open the graph result = AUGraphOpen(mGraph); // configure some properties result = AudioUnitSetProperty(mMixer, kAudioUnitProperty\_ElementCount, kAudioUnitScope Input, 0, &numbuses, sizeof(UInt32)); // initialize the graph result = AUGraphInitialize(mGraph);

Video

iPhone Application Programming • Prof. Jan Borchers

#### More Audio

- Inter-App Audio
- Audio queue services
- Core MIDI

61 iPhone Application Programming • Prof. Jan Borchers (and Borchers and The Control of The Control of The Control of The Control of The Control of The Control of The Control of The Control of The Control of The Control of

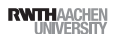

### **MPMoviePlayer**

- Plays movies from file or network stream
- Fullscreen or custom view
- MPMoviePlayerViewController
- Add sublayers on top of the video
- Custom background content
- Standard user interface
- Programmatic control

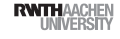

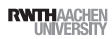

#### **MPMoviePlayer**

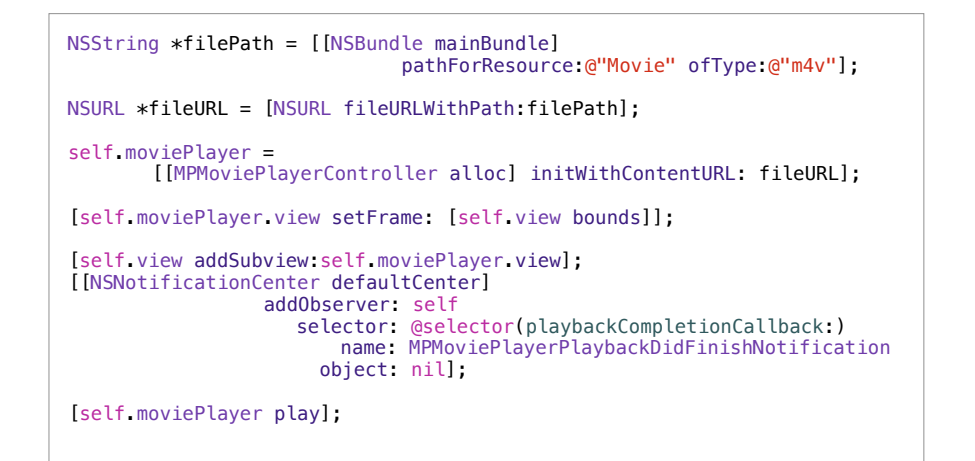

65 iPhone Application Programming . Prof. Jan Borchers

**RWTHAACHE** 

# MPMoviePlayer Callback

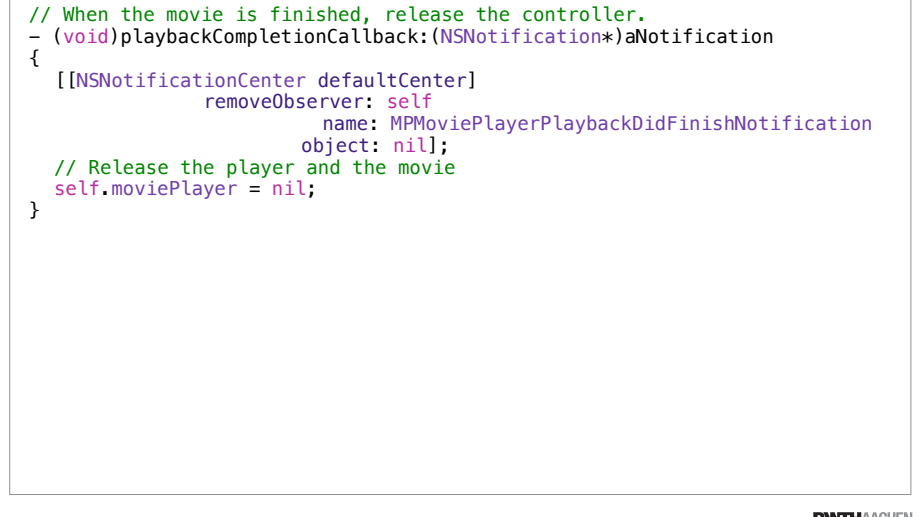

66 iPhone Application Programming . Prof. Jan Borchers

**RWTHAACHEN** 

#### **MPMoviePlayer**

- Scaling mode
- Fullscreen
- Repeat mode
- Autoplay
- Generate thumbnail images

#### Demo

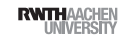

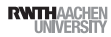

# Summary

- Playing sound
- Accessing iPod library
- OpenAL
- Video
- Reading Assignment:
- Multimedia Programming Guide
- A iPod Library Access Programming Guide
- Audio Session Programming Guide
- AVFoundation Programming Guide

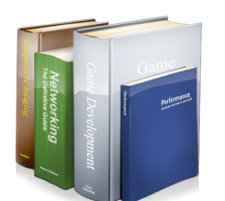

69 iPhone Application Programming . Prof. Jan Borchers

**RWTHAACHEN**